## **2. Folder**

Fasilitas folder untuk membantu mengatur file, satu folder dapat berisi lebih dari satu file. Pilih Folder, dan Add

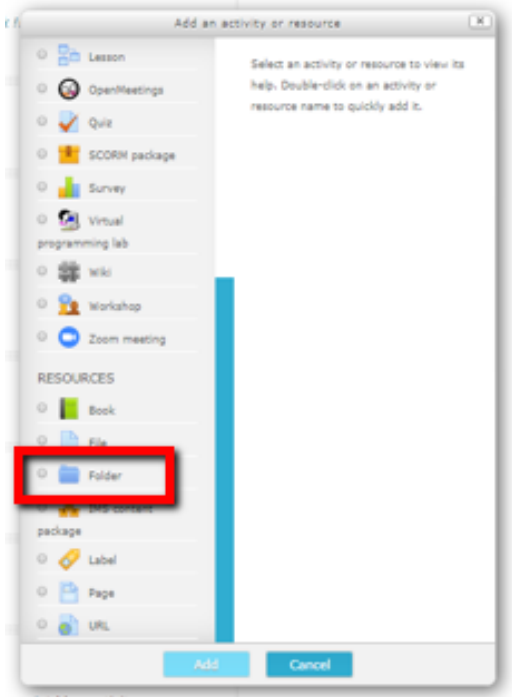

Gambar 4.6. Memasukkan Materi-Folder

Pilihan memasukkan folder: add file atau drag and drop file

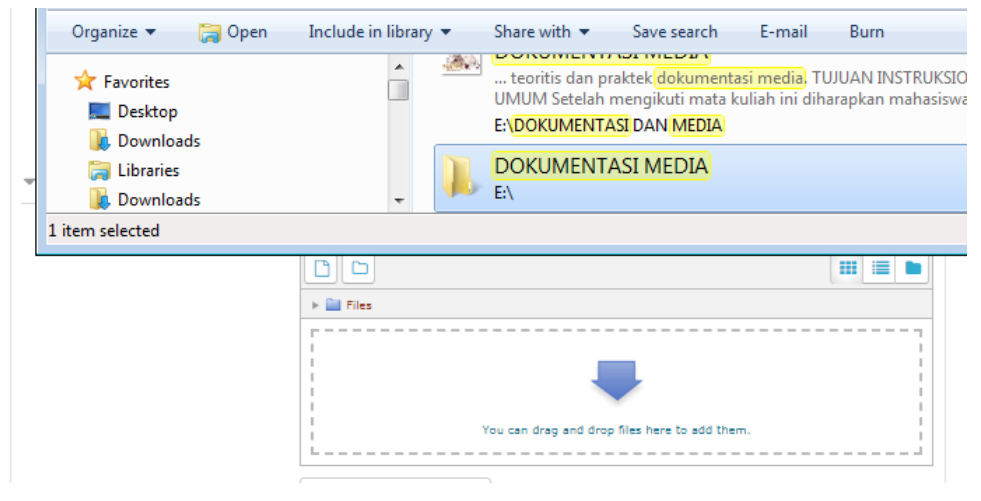

Gambar 4.7. File/Folder Materi

Buka Folder atau File dari Laptop/PC, kemudian pilih file diblok, tarik dan dorong ke area drop file

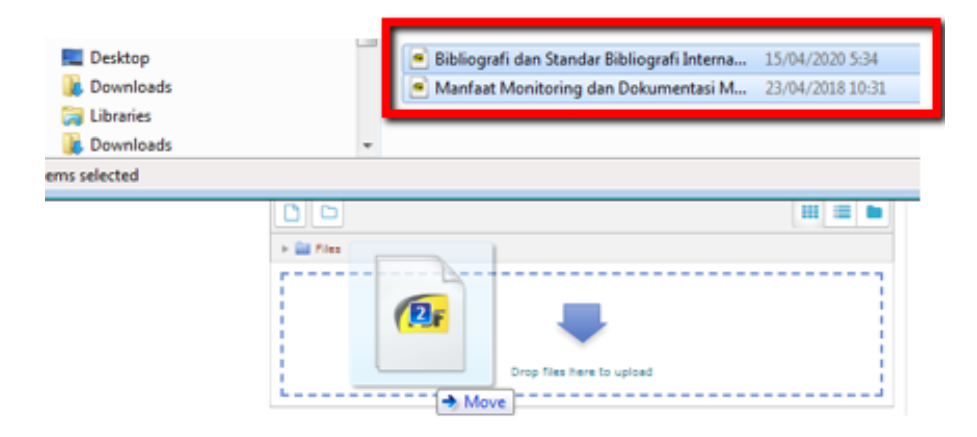

Gambar 4.8. Memasukkan File daalam folder: drag and drop Setelah file masuk maka pilih save and return to course

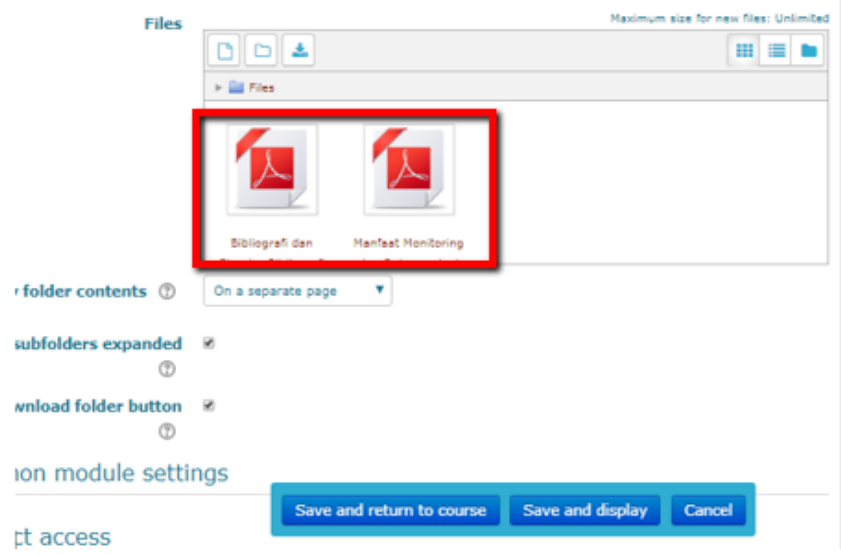

Gambar 4.9. File Materi dalam Folder

Tampilan Folder File

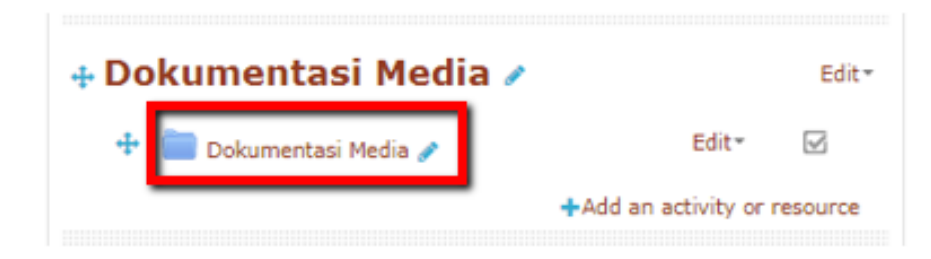

Gambar 4.10. Folder Materi